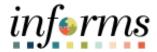

# **Miami-Dade County**

# Approving Assets Created Via Interfaces Job Aid

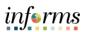

## **TABLE OF CONTENTS**

| TABLE OF CONTENTS                       | 2 |
|-----------------------------------------|---|
| PURPOSE AND DESCRIPTION                 | 2 |
| Purpose                                 | 2 |
| Description                             | 2 |
| APPROVING ASSETS CREATED VIA INTERFACES | 3 |
| PURPOSE AND DESCRIPTION                 |   |

#### **Purpose**

This document explains the process involved in approving assets that were created via the various interfaces within INFORMS. This function is to be done by the Department Asset Manager.

# **Description**

Asset Management enables you to add assets from existing purchase orders and receipts, payables, and project costing modules.

The purchase order, payable or voucher, and project costing should include the relevant AM Business Unit, Profile ID, Tag Number (if Internal Services Department provided), and Capitalization Status.

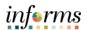

## **APPROVING ASSETS CREATED VIA INTERFACES**

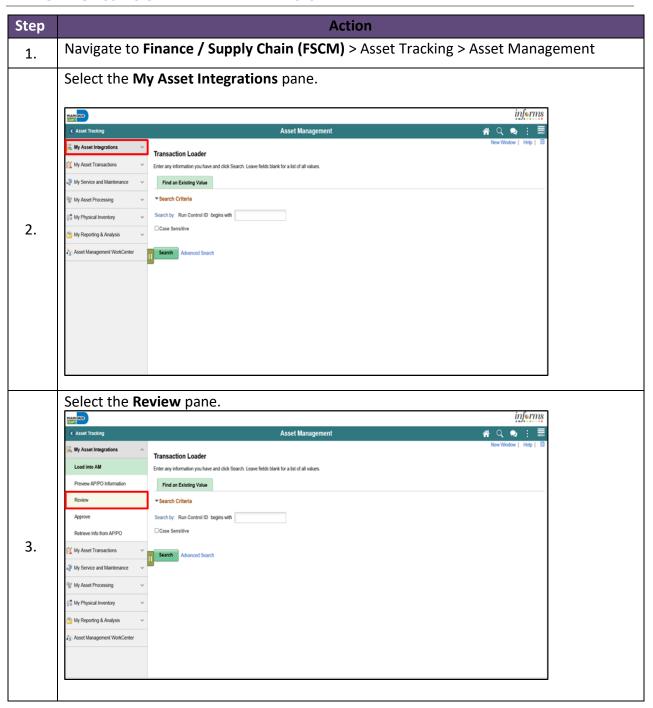

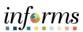

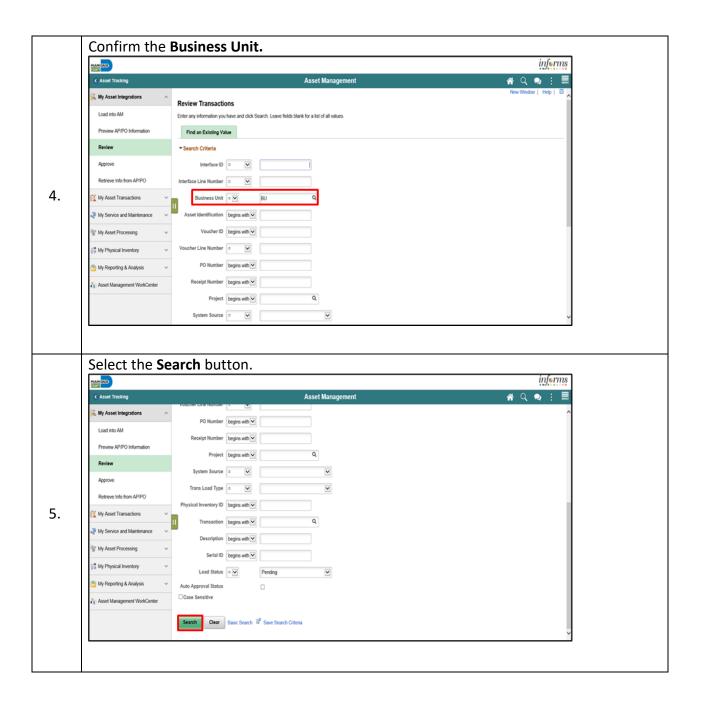

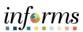

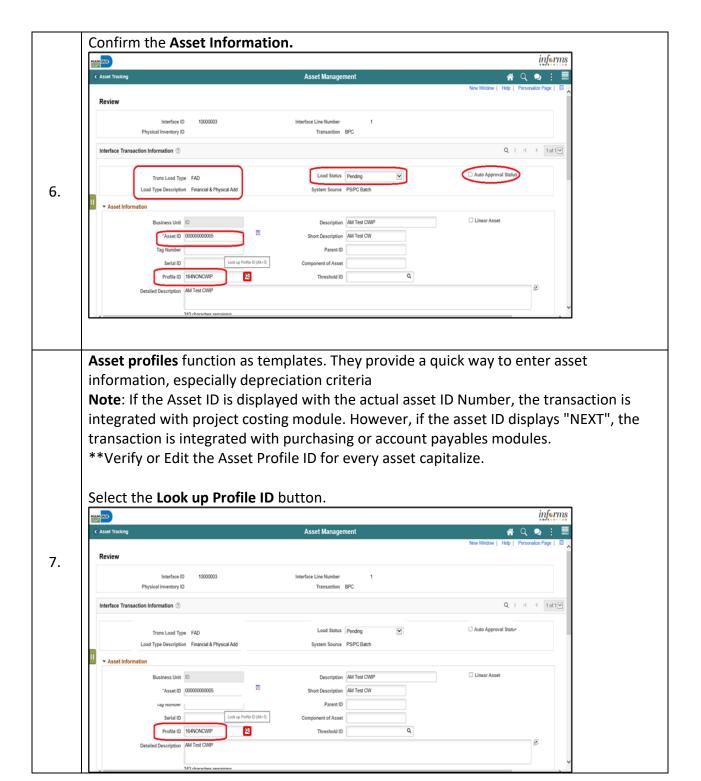

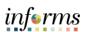

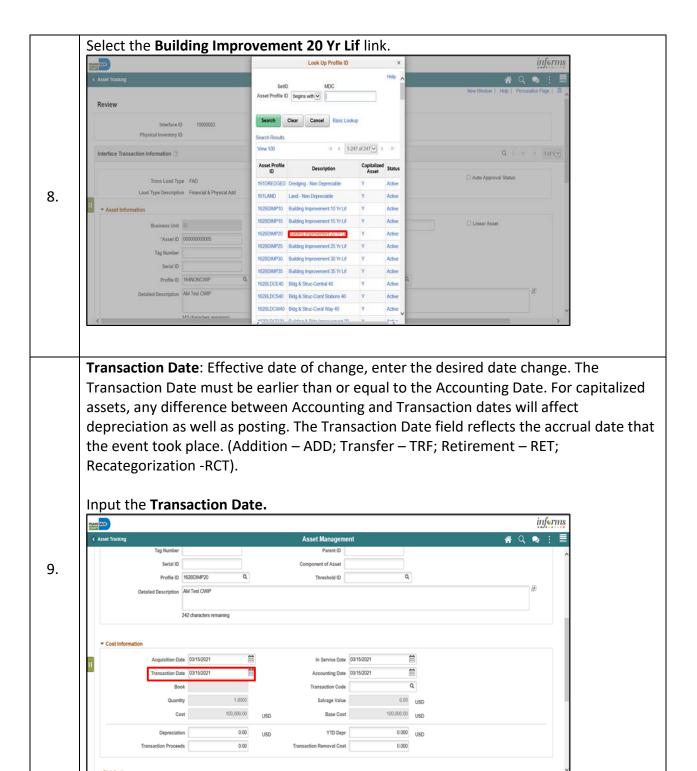

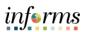

**Accounting Date**: Enter the effective date of the accounting period. The Accounting Date reflects the date the transaction was booked or sent to the accounting system. (GL- General Ledger).

Input the **Accounting Date.** 

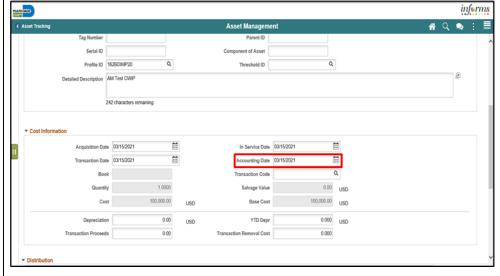

**In Service Date**: System defaults to the acquisition date. ASSET table Placement Date is synonymous with the In-Service Date which is the date the asset will be placed in service and that defines when depreciation will begin.

**Acquisition Date**: Enter the date the asset was acquired. This field is automatically populated if the asset was added from a feeder system, such as Purchasing or Payables. **Placement Date**: The Placement Date is the date the asset is placed in service. The date that the asset is placed in service for physical purposes.

Input the In Service Date.

11.

10.

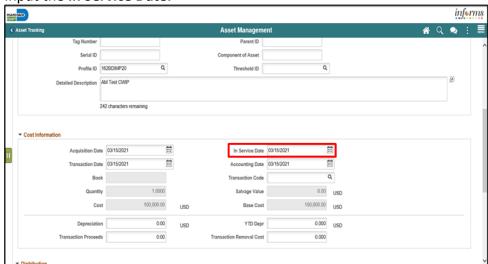

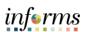

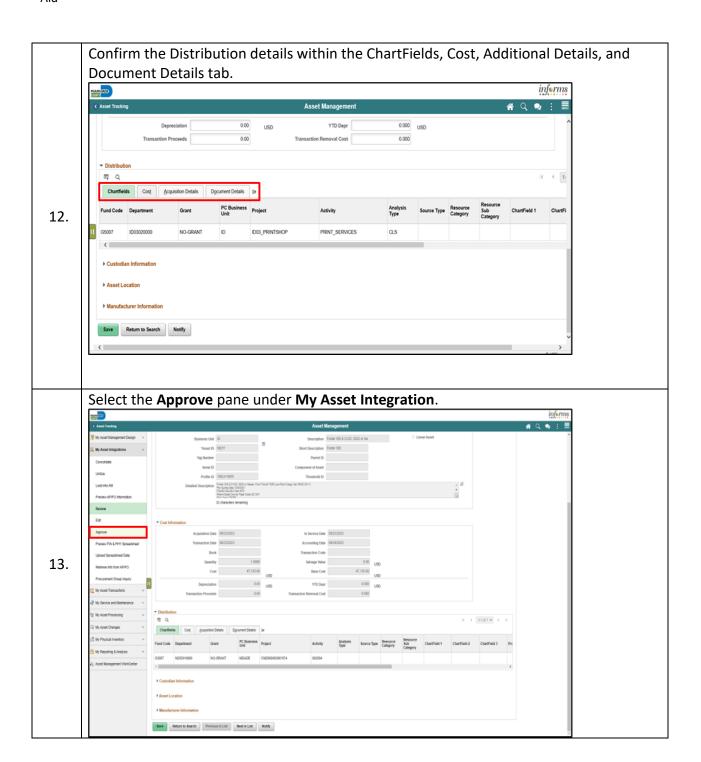

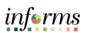

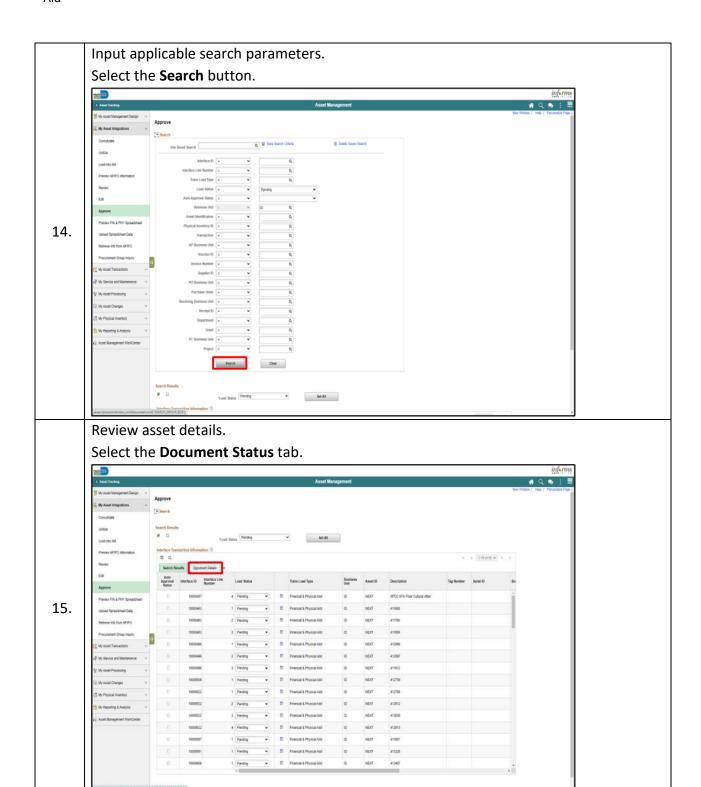

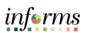

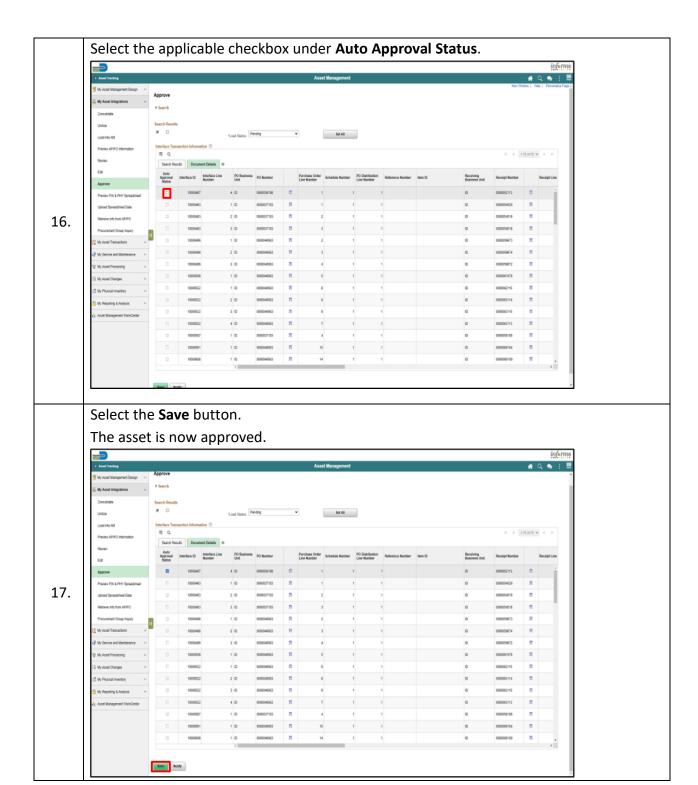